# **BFD in Secure Firewall Threat Defense configureren met GUI**

### **Inhoud**

Inleiding Vereisten Gebruikte componenten Achtergrondinformatie **Configureren** Verifiëren Problemen oplossen

### **Inleiding**

In dit document wordt beschreven hoe u het BFD-protocol kunt configureren in Secure Firewall Management Center (FMC) (7.3 en hoger).

#### **Vereisten**

Cisco raadt kennis van de volgende onderwerpen aan:

- BGP-protocol (border Gateway Protocol)
- BFD-concepten (Bidirectional Forwarding Detection)

#### **Gebruikte componenten**

De informatie in dit document is gebaseerd op de volgende software- en hardware-versies:

- Secure FMC-virtuele versie 7.3.1
- BGP geconfigureerd in Cisco Secure Firewall Threat Defense (FTD) met Cisco Secure FMC-versie 7.3 en hoger

De informatie in dit document is gebaseerd op de apparaten in een specifieke laboratoriumomgeving. Alle apparaten die in dit document worden beschreven, hadden een opgeschoonde (standaard)configuratie. Als uw netwerk live is, moet u zorgen dat u de potentiële impact van elke opdracht begrijpt.

### **Achtergrondinformatie**

BFD is een detectieprotocol dat is ontworpen om snelle detectie van padfouten te bieden voor alle mediatypen, insluitingen, topologieën en routingprotocollen.

## **Configureren**

Raadpleeg deze stappen voor BFD-configuraties in FMC met versie 7.3 en hoger.

Stap 1. Naar het **Devices**Klik op de knop bovenaan en klik op de Device Managementknop.

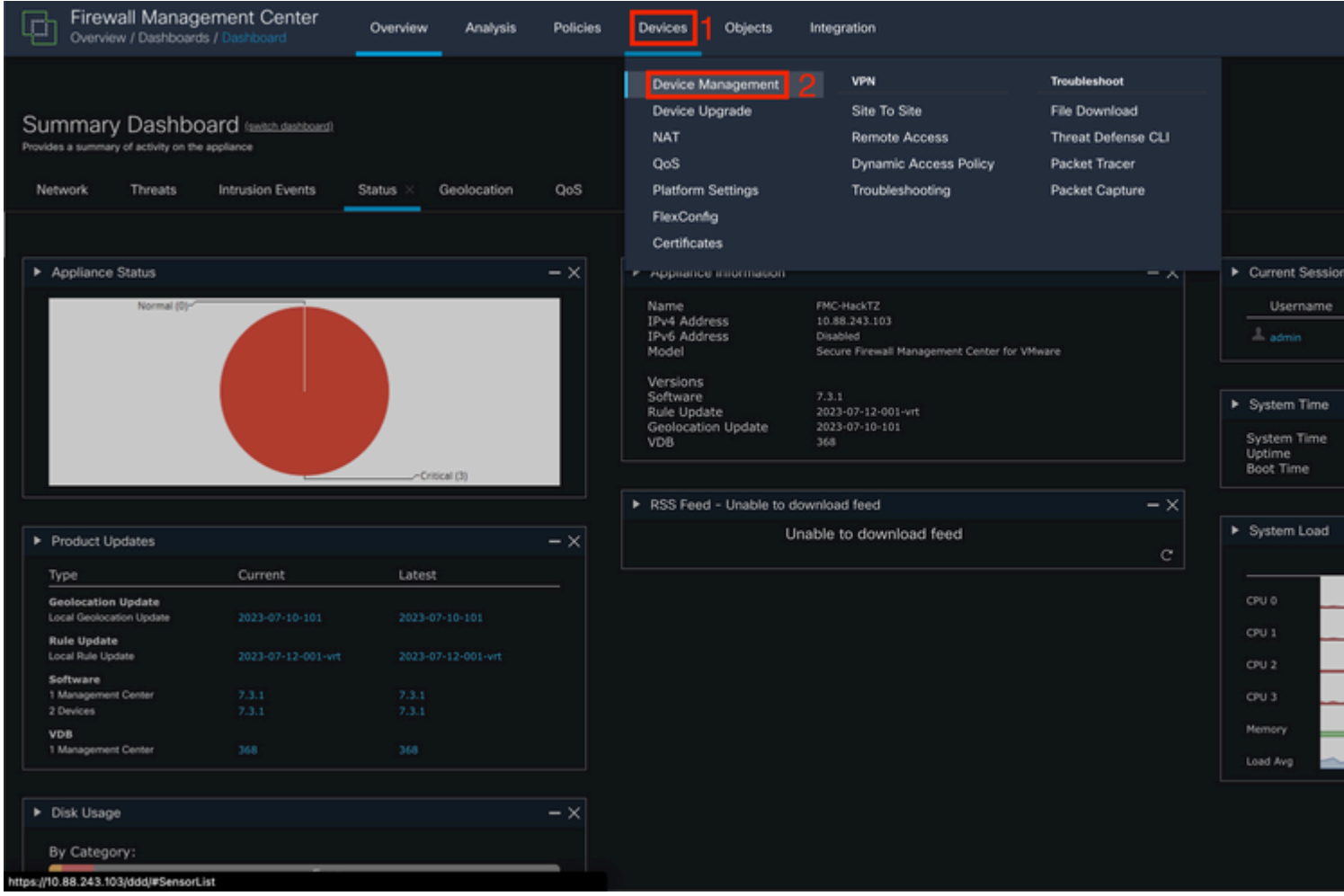

*Afbeelding 1. FMC Dashboard.*

### Stap 2. Kies het apparaat dat u wilt configureren het BFD-protocol.

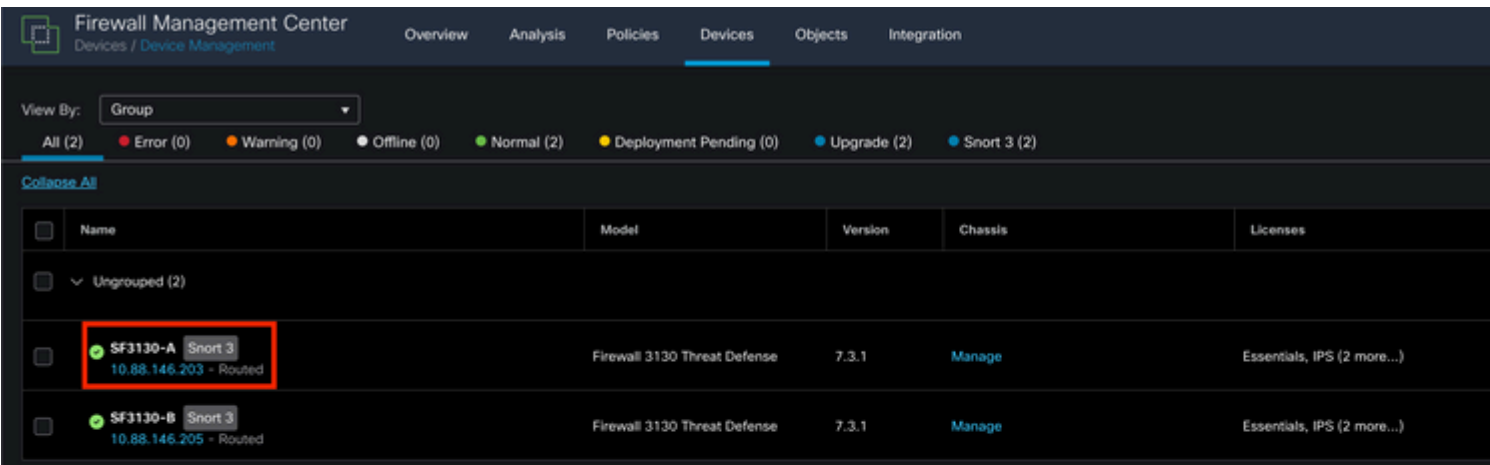

#### Over deze vertaling

Cisco heeft dit document vertaald via een combinatie van machine- en menselijke technologie om onze gebruikers wereldwijd ondersteuningscontent te bieden in hun eigen taal. Houd er rekening mee dat zelfs de beste machinevertaling niet net zo nauwkeurig is als die van een professionele vertaler. Cisco Systems, Inc. is niet aansprakelijk voor de nauwkeurigheid van deze vertalingen en raadt aan altijd het oorspronkelijke Engelstalige document (link) te raadplegen.